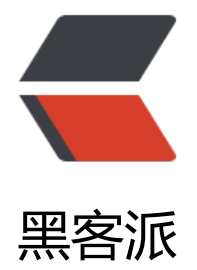

## 本博客启[用 htt](https://hacpai.com)ps 的过程

作者: aopstudio

- 原文链接:https://hacpai.com/article/1549530952920
- 来源网站:[黑客派](https://hacpai.com/member/aopstudio)
- 许可协议:[署名-相同方式共享 4.0 国际 \(CC BY-SA 4.0\)](https://hacpai.com/article/1549530952920)

```
<h2 id="申请SSL证书">申请 SSL 证书</h2>
<script async src="https://pagead2.googlesyndication.com/pagead/js/adsbygoogle.js"></scr
pt> 
<!-- 黑客派PC帖子内嵌-展示 --> 
<ins class="adsbygoogle" style="display:block" data-ad-client="ca-pub-5357405790190342"
data-ad-slot="8316640078" data-ad-format="auto" data-full-width-responsive="true"></in
> 
<script>
  (adsbygoogle = window.adsbygoogle || []).push(\{});
</script> 
<p>我的博客部署在阿里云服务器上,因此我就先搜索阿里云启用 https 的方法,网上有比较详细的
解, 在此提供一个参考网址: <br> <a href="https://link.hacpai.com/forward?goto=https%3A%
F%2Fblog.csdn.net%2Fcslucifer%2Farticle%2Fdetails%2F79077831" target="_blank" rel="nofol
ow ugc">https://blog.csdn.net/cslucifer/article/details/79077831</a></p> 
<h2 id="修改nginx配置文件">修改 nginx 配置文件</h2> 
<p>我的博客设置了 nginx 作为前置服务器反向代理 Tomcat 的内容, 因此需要配置的是 nginx 的
书而不是 Tomcat 的。我看了一下阿里云官方文档中证书下载页的详情文档,nginx 的配置方法比 T
mcat 简单很多, 哈哈, 看来真是一个明智的选择。</p>
<p>这个时候出现了一个问题,我找不到 nginx 的配置文件 <code>nginx.conf</code> 了。按照
上说的 nginx 安装目录死活找不到。没办法,只能动用 Linux 的查找文件的功能了。Linux 有若干个
同的查找文件的方法。其中 <code>find</code> 是最简单粗暴的命令, 就是在指定目录中一个个
找,速度比较慢。另一个命令是 <code>locate</code>, 它的执行速度很快, 因为是在建立了文件
引的数据库中查找。我之前并没有使用过<code>locate</code>命令,只是在书上看到过,这次
第一次实际操作。当我输入<code>locate nginx.conf</code>时, 意想不到的情况出现了, 系统
告不存在 locate 命令。没办法,又只能问搜索引擎到底怎么回事。结果别人也有遇到这种情况的,
似是 CentOS 7 以上版本不自带 locate 命令,解决方法如下:输入 <code>yum install mlocate</c
de> 以安装相关内容。之后更新一下数据库,输入 <code>updatedb</code>。安装完 locate 功
之后,再查找 nginx 的配置文件,非常轻松的找到了。<br> 找到配置文件后,修改 nginx 配置文件
的</p> 
<pre><code class="language-conf highlight-chroma"># HTTPS server
#
# server {
# balabala
# }
</code></pre>
<p>变为</p> 
<pre><code class="language-conf highlight-chroma"># HTTPS server
#
server {
  listen 443;
 server_name localhost;
  ssl on;
   root html;
  index index.html index.htm;
 ssl certificate pem文件路径;
 ssl certificate key key文件路径;
  ssl_session_timeout 5m;
   ssl_ciphers ECDHE-RSA-AES128-GCM-SHA256:ECDHE:ECDH:AES:HIGH:!NULL:!aNULL:!MD5:
ADH:!RC4;
   ssl_protocols TLSv1 TLSv1.1 TLSv1.2;
  ssl prefer server ciphers on;
   location / {
   root html;
   index index.html index.htm;
```

```
 proxy_pass http://127.0.0.1:8080/;
   }
}
</code></pre>
<p>这样就可以开启 https 访问了。</p> 
<h2 id="强制使用https连接">强制使用 https 连接</h2> 
<p>不过还有一个问题,就是当用户输入不带协议名的域名时,依然选择 HTTP 连接。接下来我们要
的是强制使用 https 连接。网上有几种不同的解决方法,其中最简单的一种,是使用 rewrite。依然
在 nginx 配置文件中,找到</p>
<script async src="https://pagead2.googlesyndication.com/pagead/js/adsbygoogle.js"></scr
pt> 
<!-- 黑客派PC帖子内嵌-展示 --> 
<ins class="adsbygoogle" style="display:block" data-ad-client="ca-pub-5357405790190342"
data-ad-slot="8316640078" data-ad-format="auto" data-full-width-responsive="true"></in
> 
<script>
  (adsbygoogle = window.adsbygoogle \| []).push(\|);
</script> 
<pre><code class="language-conf highlight-chroma">server {
     listen 80;
    server name localhost;
</code> </pre>
<p>在 <code>server_name localhost;</code> 后面加上一行:<code>rewrite ^(.*)$ https://$
ost$1 permanent; </code>。这样当用户输入不带协议名的域名时, 也能自动选择 https 进行连接
\langle/p>
<h2 id="后记-小锁真漂亮">后记 小锁真漂亮</h2> 
<p>成功配置完 https 之后, 使用浏览器访问我的博客时, 地址栏会显示一把代表安全连接的小锁,
R\equiv\pm\pi mesong K\equiv\pm\pi and K\equiv\pm\pi https://link.hacpai.com/forward?goto=https%3A%2F%2F
ostimg.cc%2F9wHctKjs" target="_blank" rel="nofollow ugc"><img src="https://static.hacpai.
om/images/img-loading.svg" alt="https.png" data-src="https://i.postimg.cc/L5nhRFQ4/https
png"></a><br> 之前也没感觉什么, 自己配置成功后感觉这小锁可真漂亮啊。</p>
```